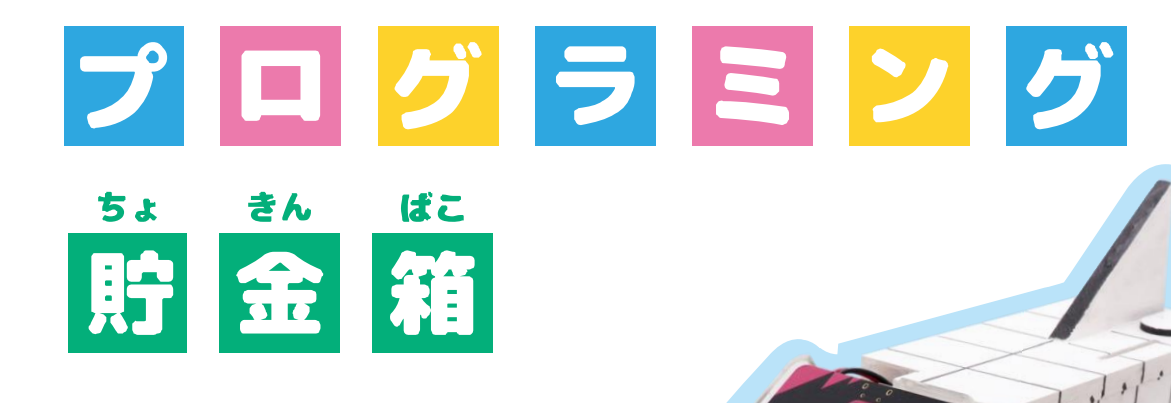

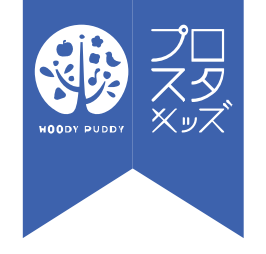

#### スペースシャトル

United States

©プロスタキッズ 更新日:2020/7/27 <sup>1</sup>

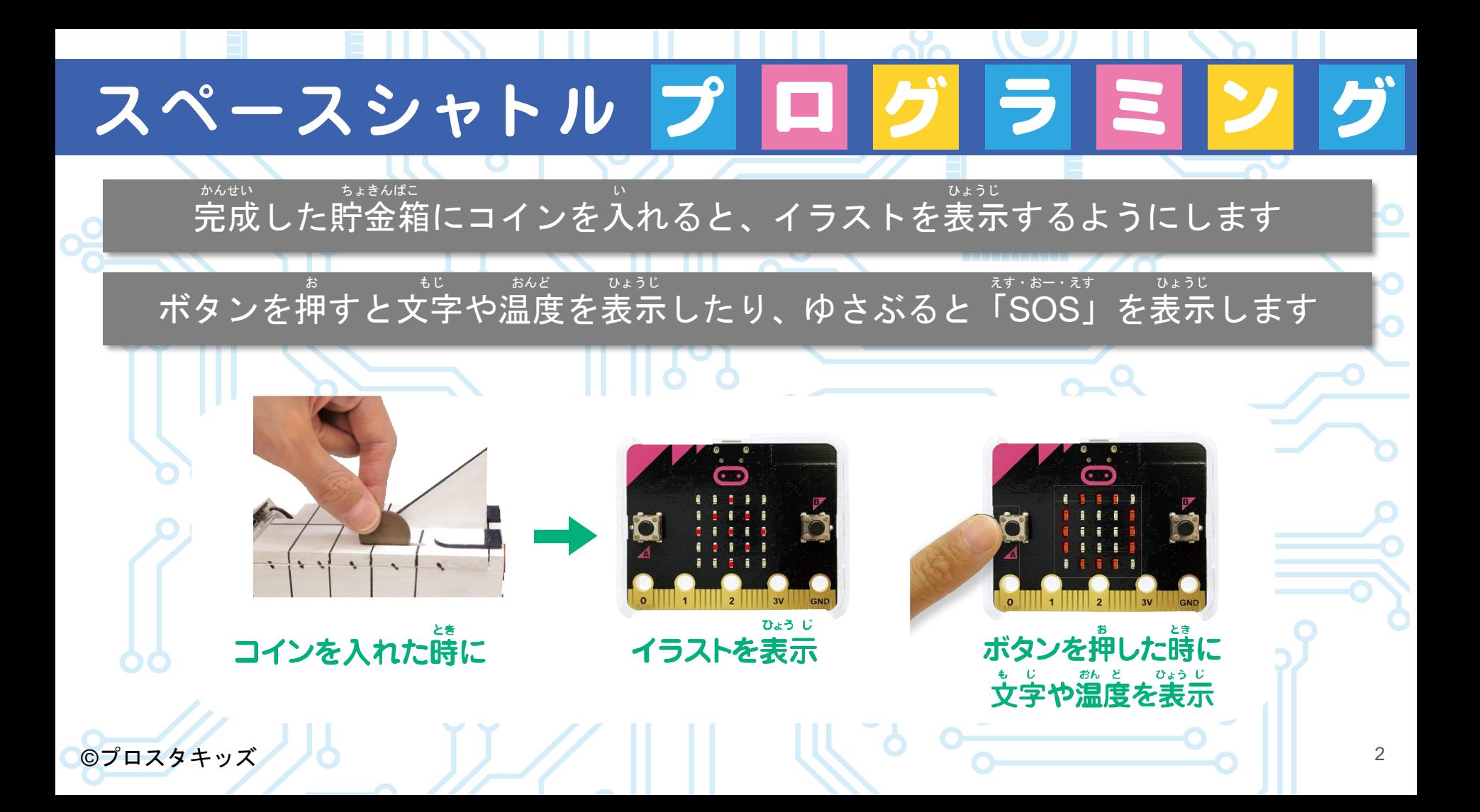

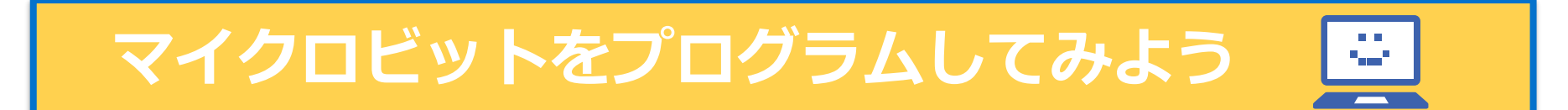

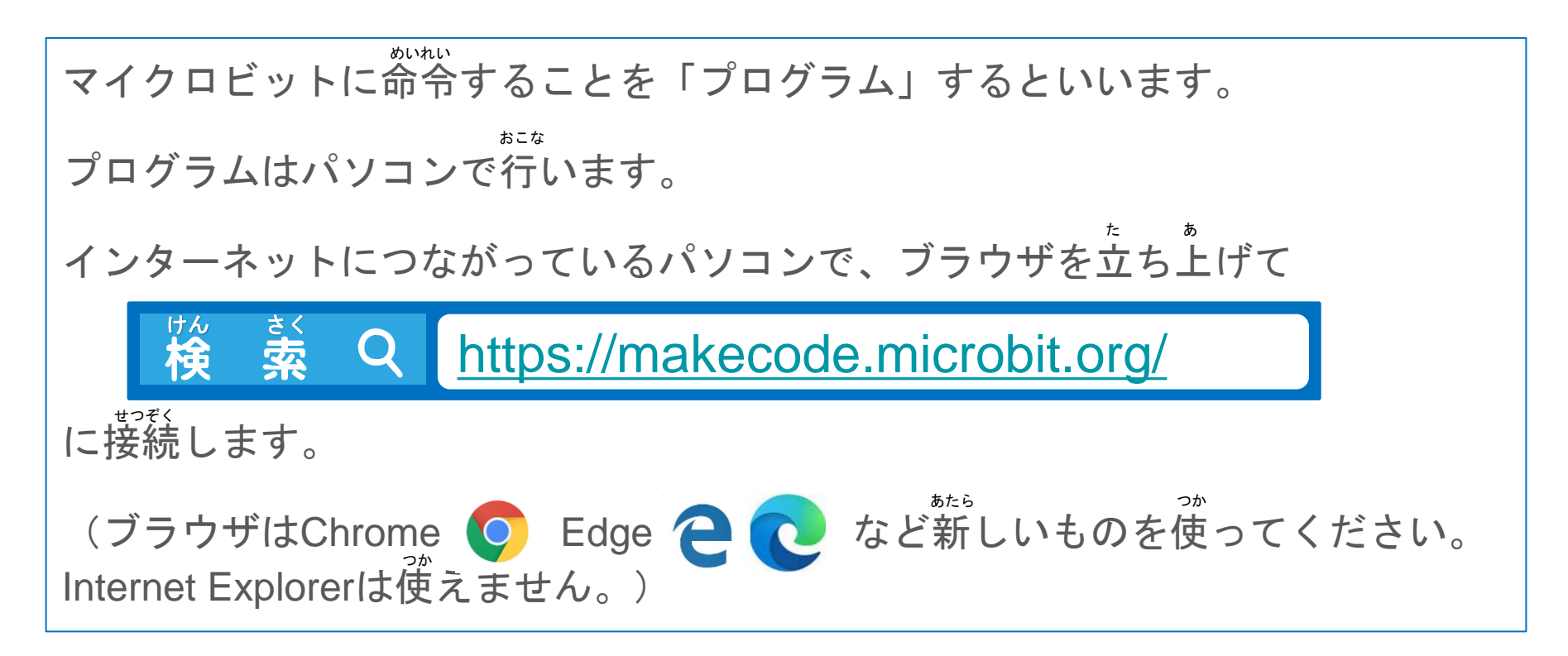

#### **コインが入ったことがわかるしくみ**

ちょきんばこ この貯金箱は、コインが入ったかどうかを、マイクロ ビットについている磁力センサーで調べています。 コインの量さでレバーが上がって、レバーに付いてい る磁石がマイクロビットに近づくと、マイクロビット が、コインが入ったことがわかります。 磁力センサー じりょく に<br>反応 コインが入った! micro:bi じしゃく 磁石 ©プロスタキッズ 4

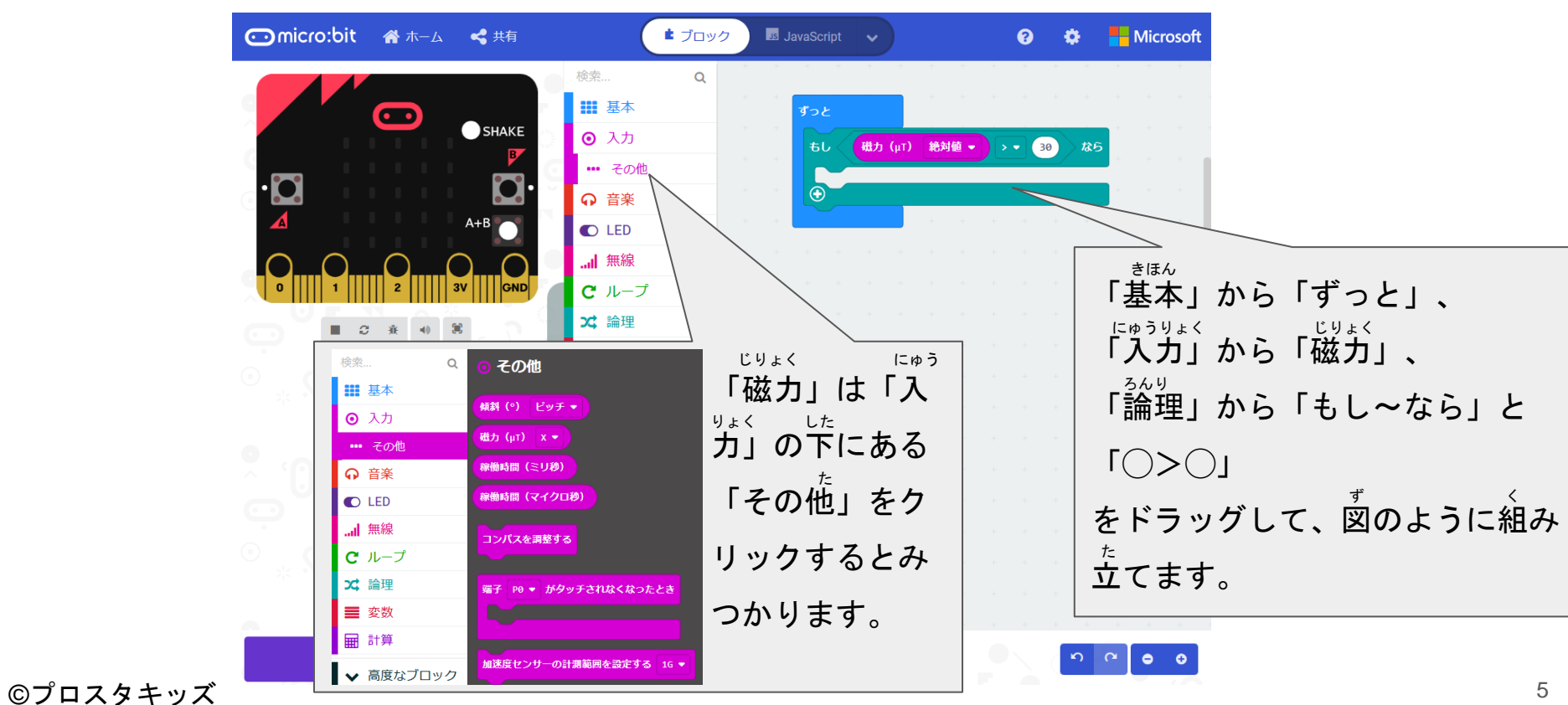

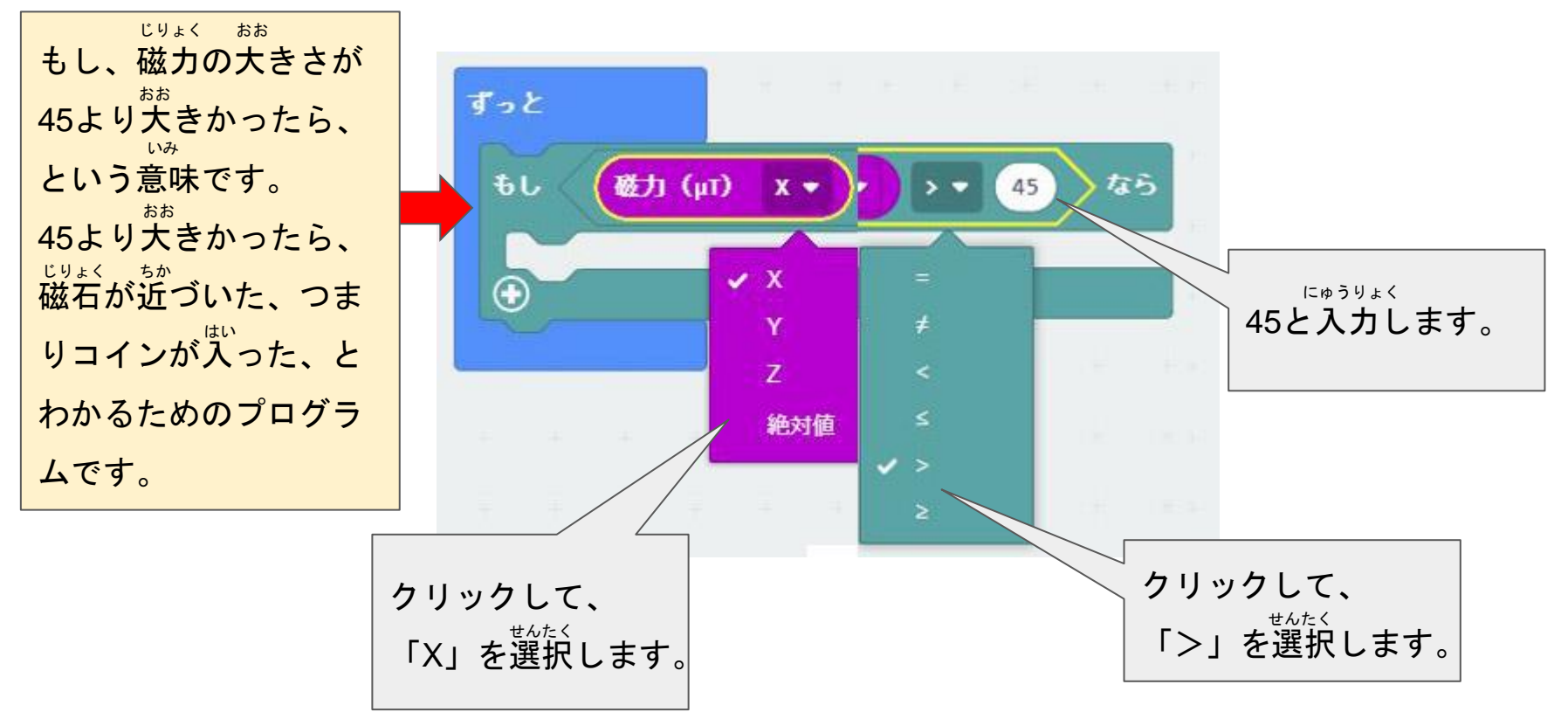

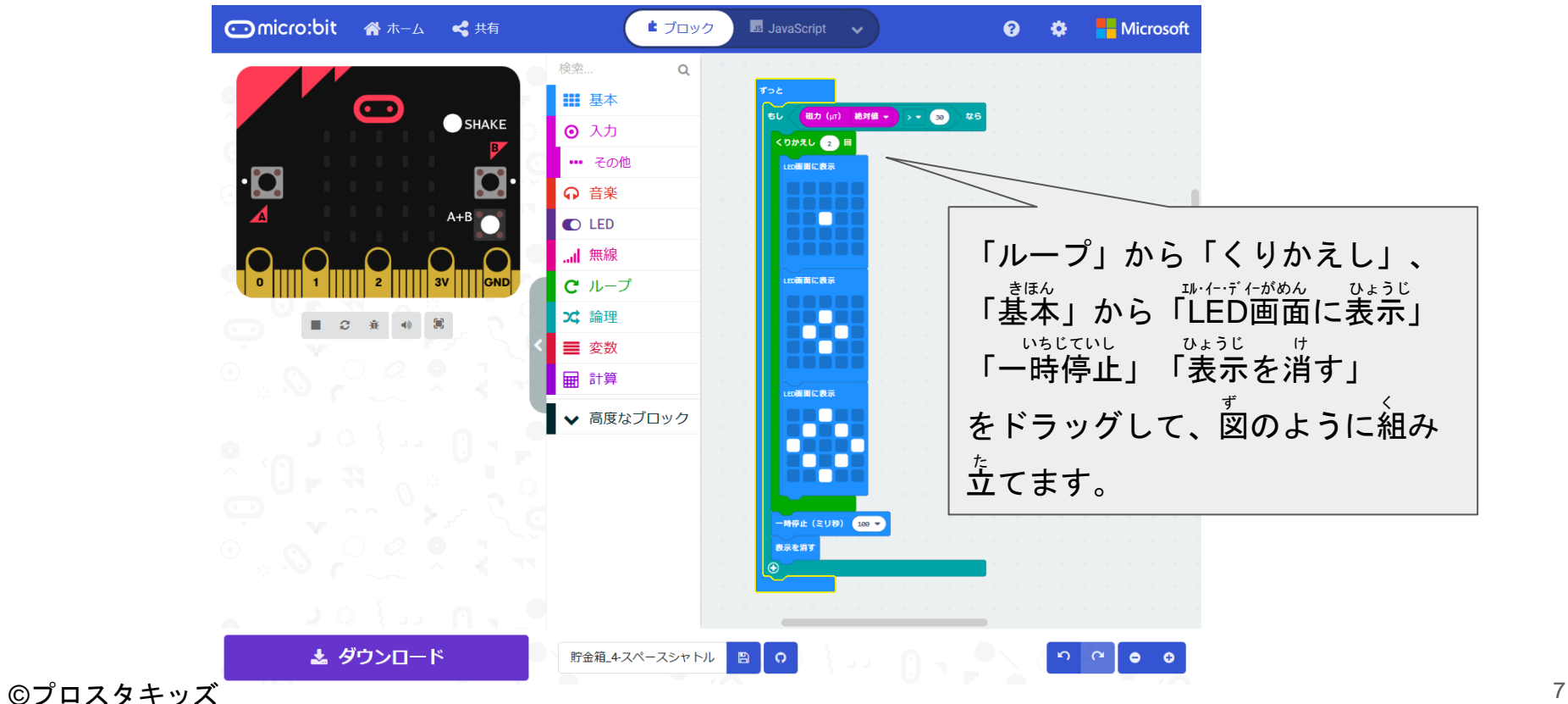

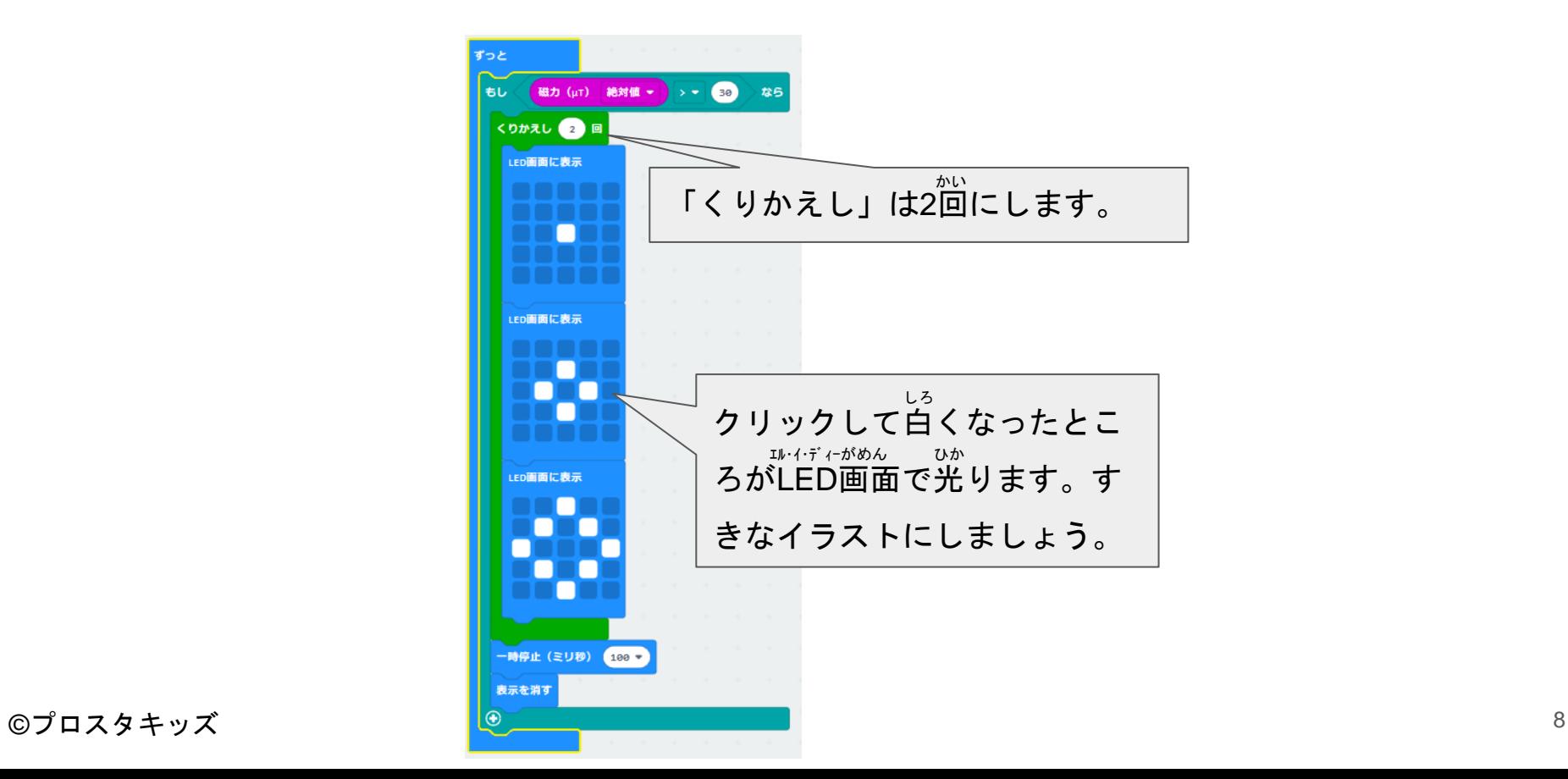

#### **ボタンを押すと文字や温度を表示するようにしよう**

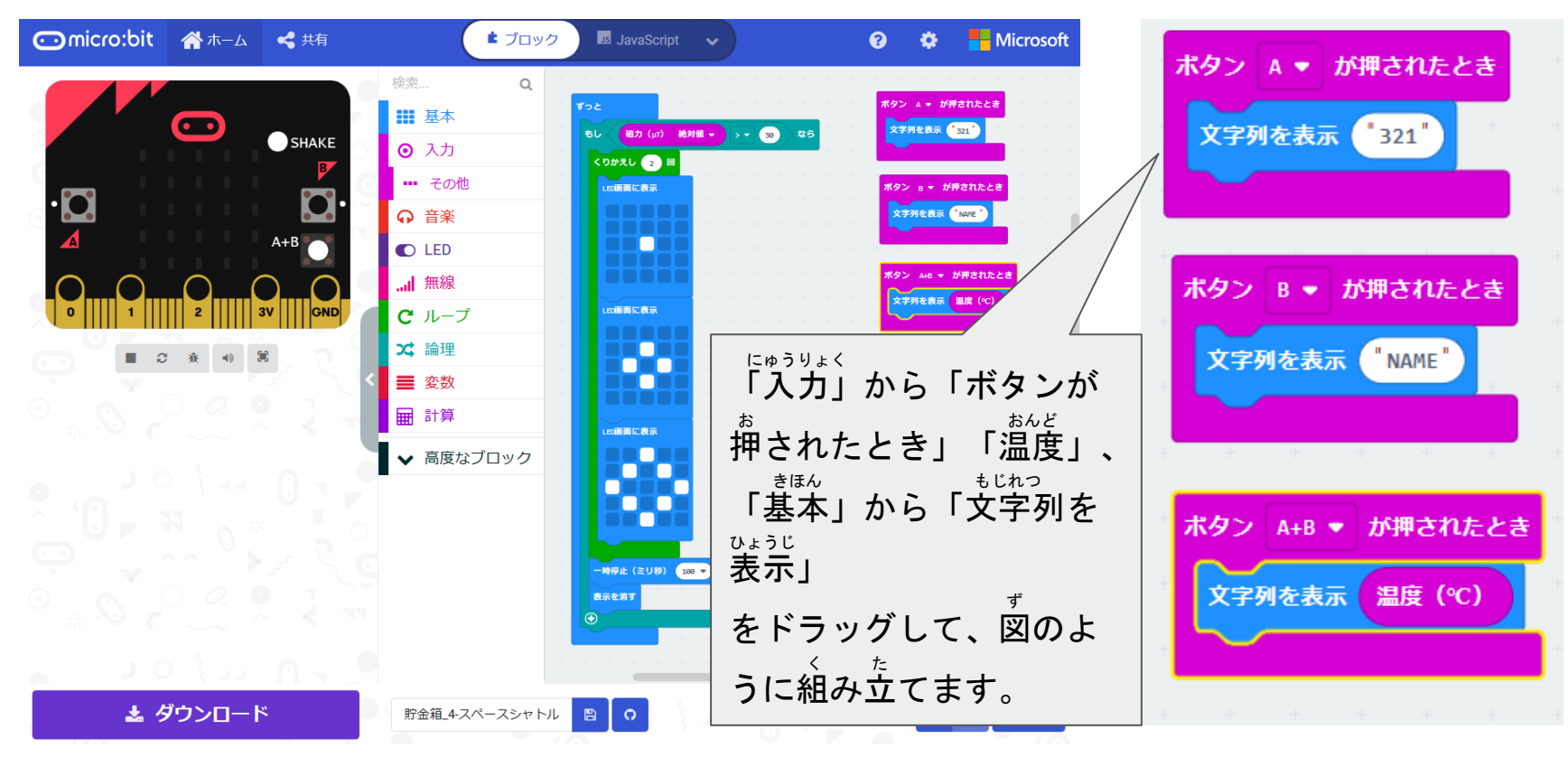

### **傾けたり、ゆさぶって文字を表示しよう**

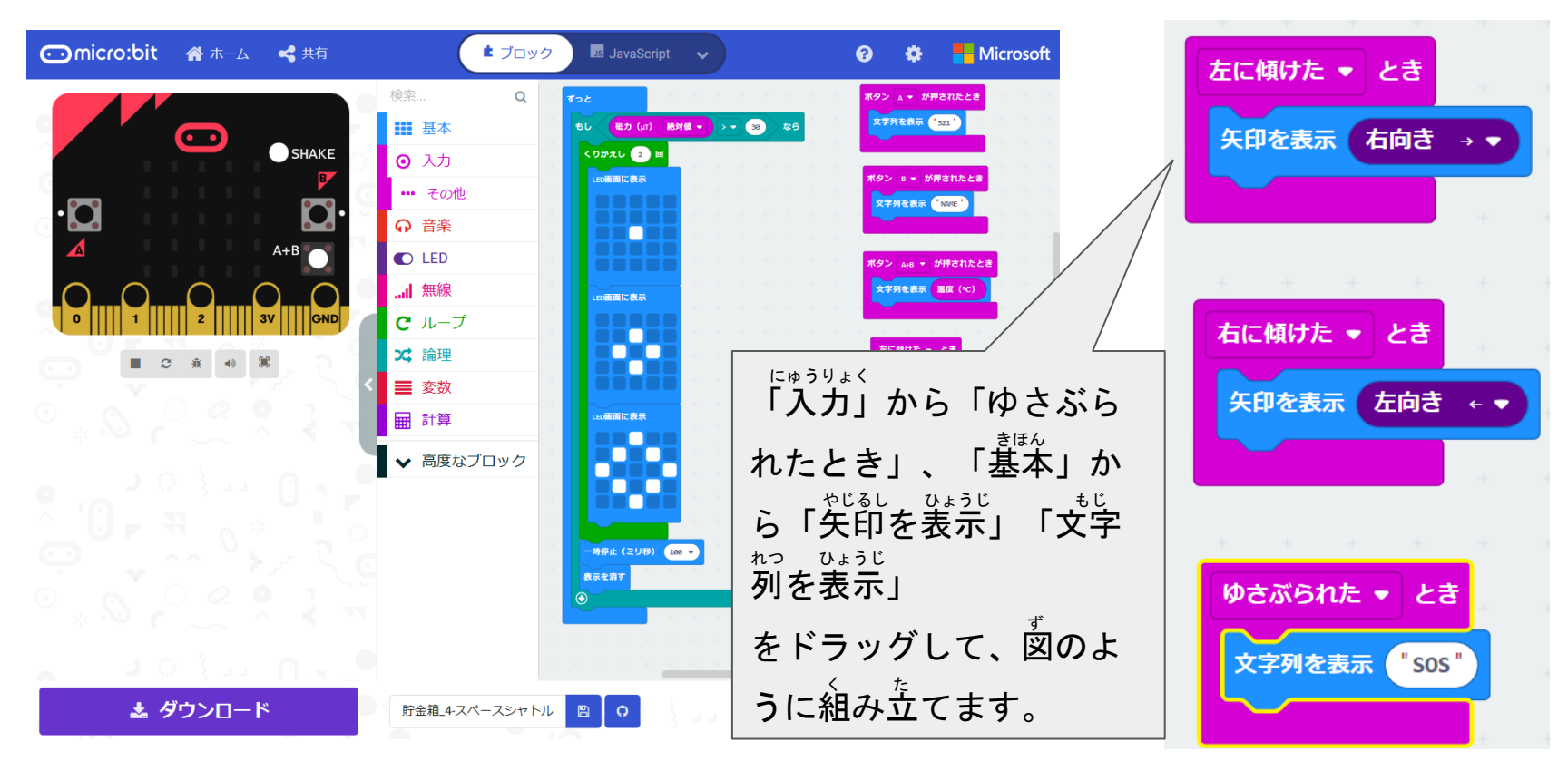

### **傾けたり、ゆさぶって文字を表示しよう**

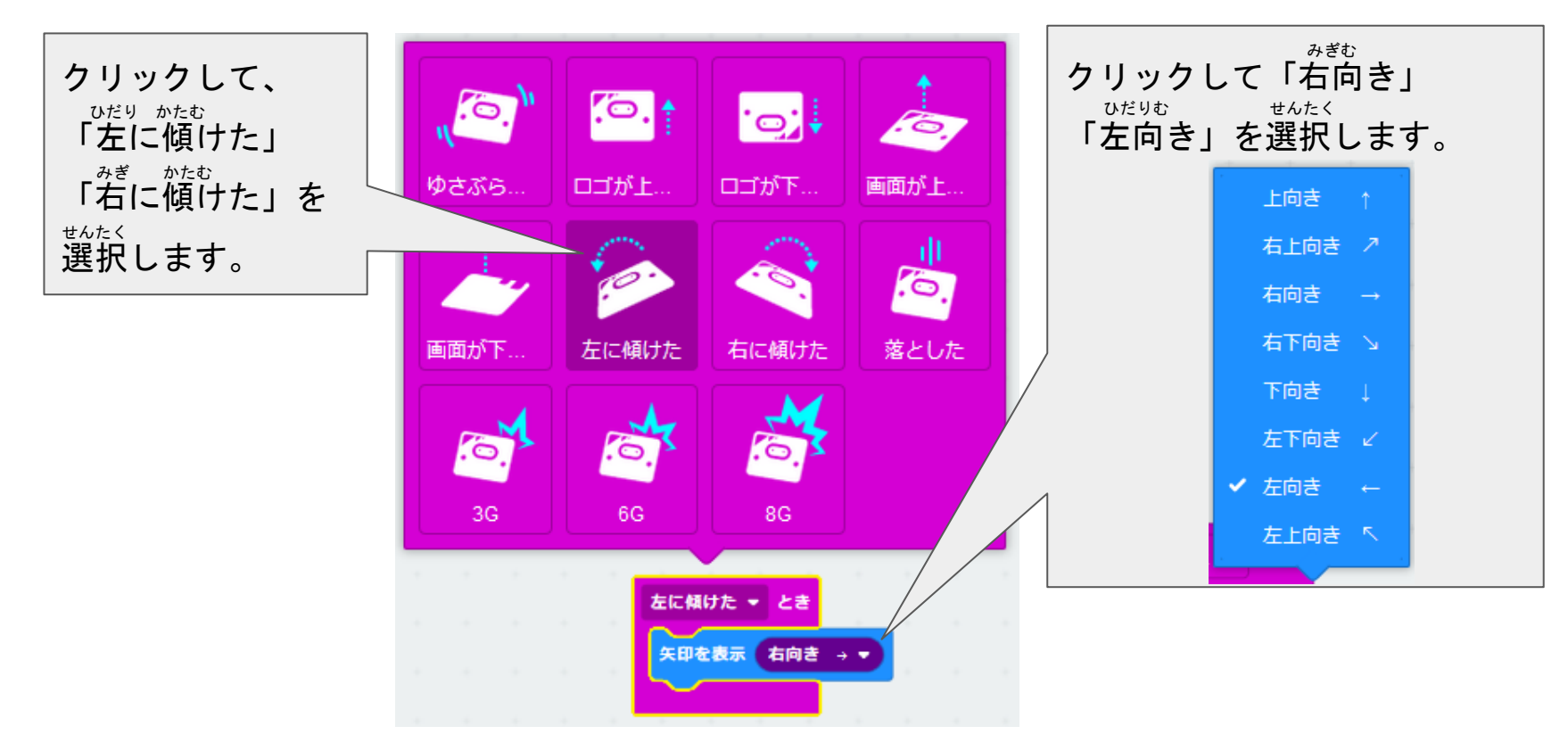

#### **シミュレーターで確かめよう** たし

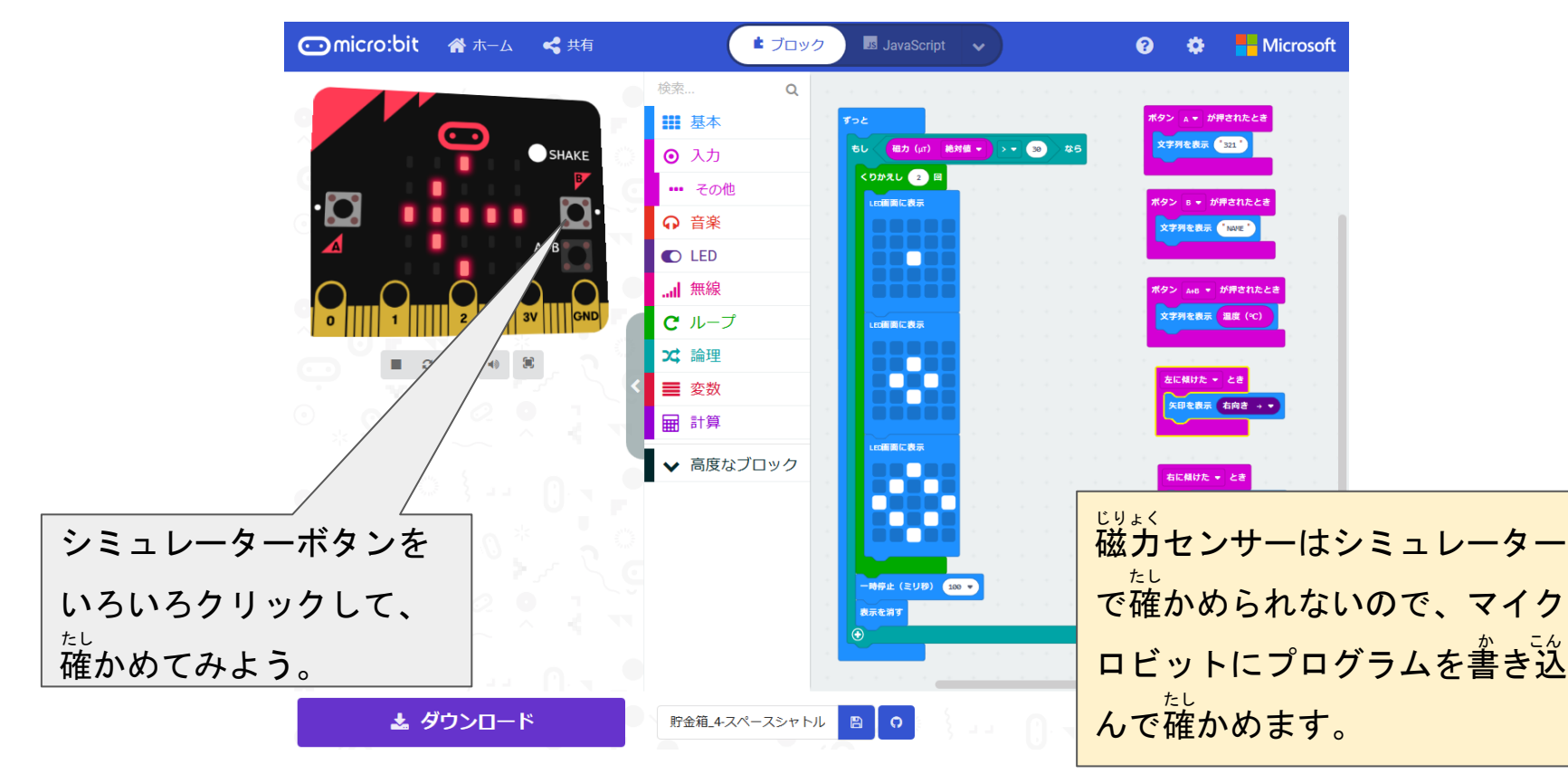

# **マイクロビットにプログラムを書きこもう**

#### シミュレーターでうまくいったら、実際にマイクロビットに命令してみよう。 (くわしくは「micro:bitで遊ぼう(基礎編)」を読みましょう。) マイクロビット あそ きそへん よ

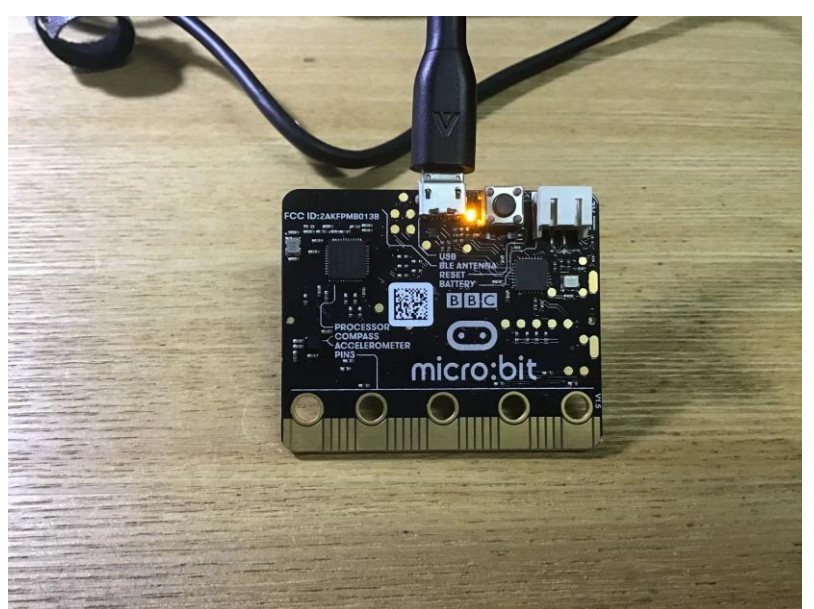

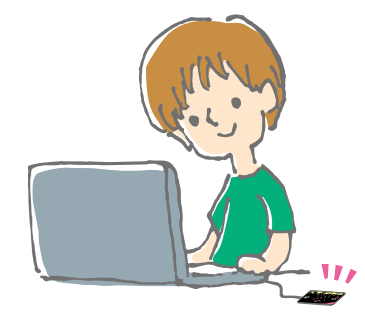

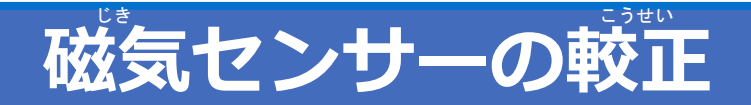

。<sub>じま</sub><br>磁気センサーを使うプログラムは、プログラムを書き込んだ直後、センサーの較正 かお<br>が必要になります。LED画面に「TILT TO FILL SCREEN」と表示されるので、マ イクロビット本体を前後左右に動かして、LED画面をすべて点灯させてください。

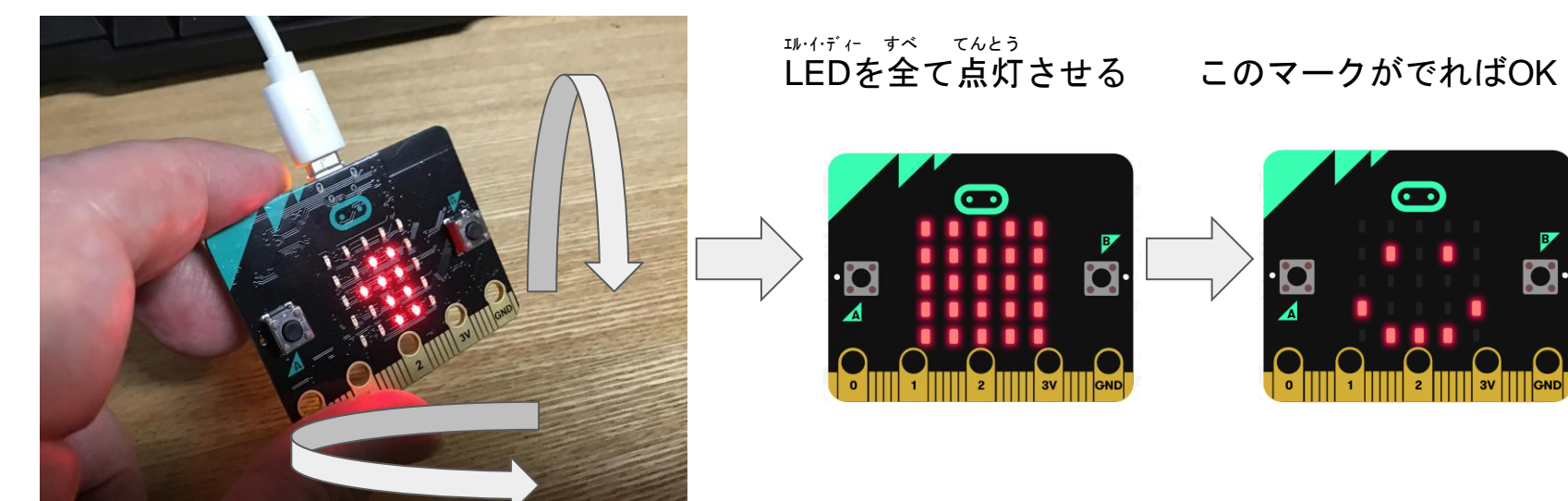

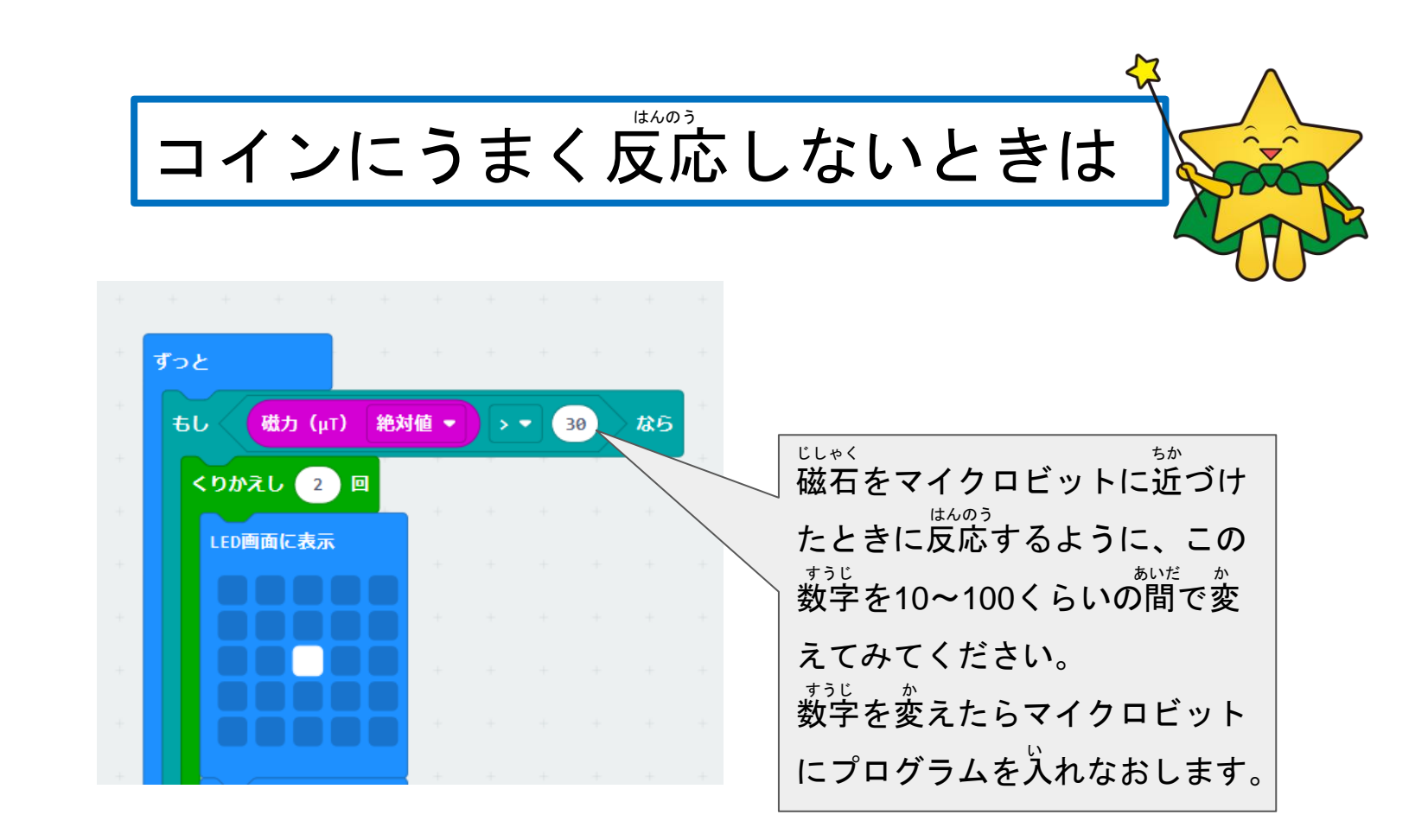

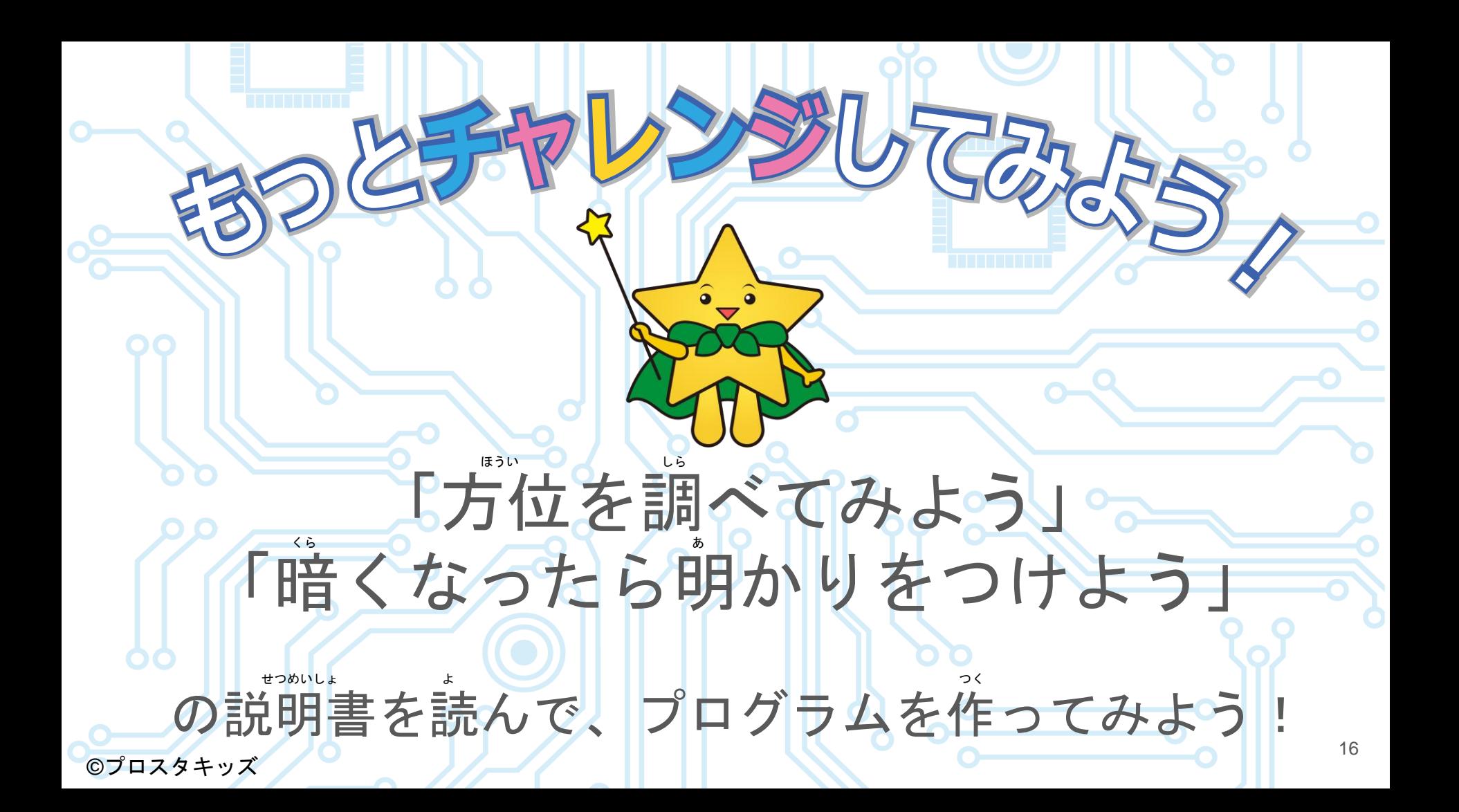